#### Das Einsteigerseminar

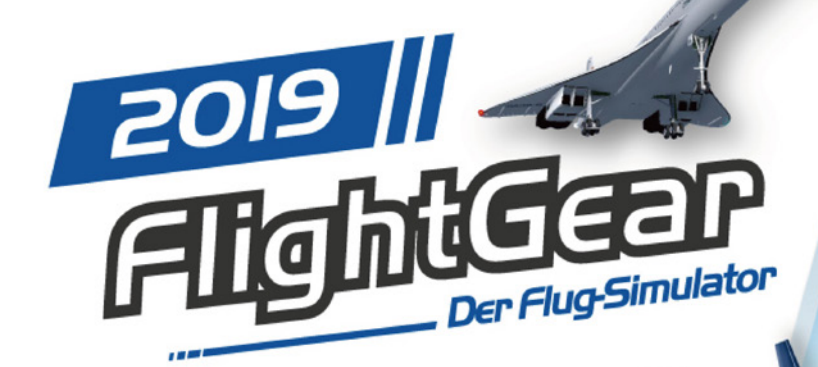

- · Schnellstart: Fliegen ohne Technikkurs.
- · FlightGear erweitern: Zusätzliche Flugzeuge und Szenarien.
- Multiplayer-Modus: Gemeinsam mit Freunden fliegen.

**René Gäbler** 

# **FlightGear Das Einsteigerseminar**

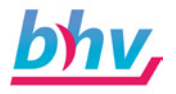

#### **Bibliografische Information Der Deutschen Nationalbibliothek**

Die Deutsche Nationalbibliothek verzeichnet diese Publikation in der Deutschen Nationalbibliografie; detaillierte bibliografische Daten sind im Internet über <http://dnb.d-nb.de> abrufbar.

Reihe: Das Einsteigerseminar Titel: FlightGear Autor: René Gäbler Lektorat: Petra Kleinwegen Satz: Petra Kleinwegen Umschlagsgestaltung: Quick Hsu

EAN/ISBN: 9783828717558 1. Auflage 2018

[www.bhv.de](http://www.bhv.de) E-Mail: [info@bhv.de](mailto:info%40bhv.de?subject=) Telefon: +49 (0) 2253 - 92822 - 20 Telefax: +49 (0) 2253 - 92822 - 29

© 2018 bhv Verlag GmbH

Dieses Werk, einschließlich aller seiner Teile, ist urheberrechtlich geschützt. Jede Verwertung außerhalb der engen Grenzen des Urheberrechtsgesetzes ist ohne Zustimmung des Verlages unzulässig und strafbar. Dies gilt insbesondere für Vervielfältigungen, Übersetzungen, Mikroverfilmungen und die Einspeicherung und Verarbeitung in elektronischen Systemen.

Die Wiedergabe von Gebrauchsnamen, Handelsnamen, Warenbezeichnungen usw. in diesem Werk berechtigt auch ohne besondere Kennzeichnung nicht zu der Annahme, dass solche Namen im Sinne der Warenzeichen- und Markenschutz-Gesetzgebung als frei zu betrachten wären und daher von jedermann benutzt werden dürften.

### **Inhalt**

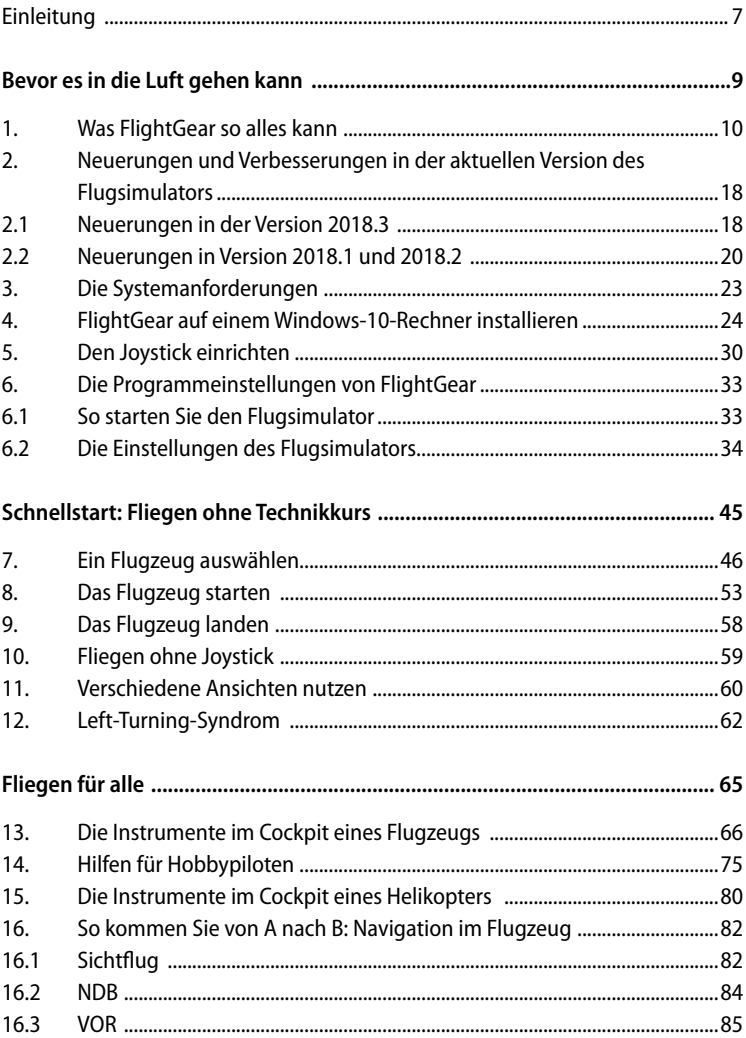

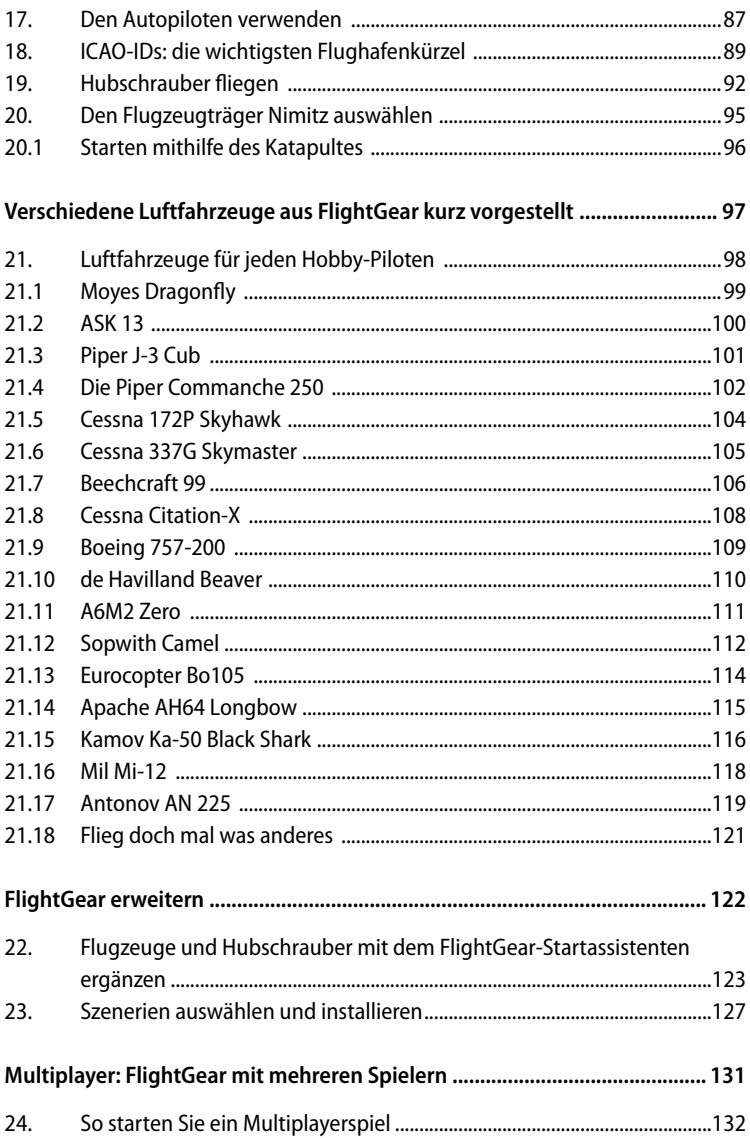

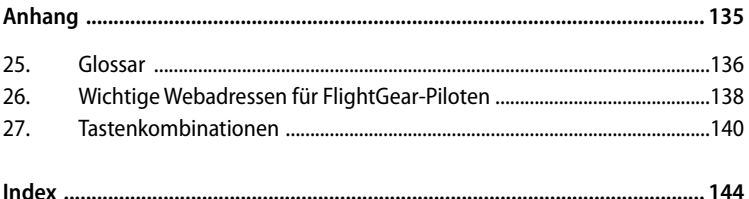

## <span id="page-7-0"></span>**Einleitung**

Fliegen ist ein alter Traum der Menschen. Hoch über den Wolken über die Wiesen, Wälder und Städte fliegen. Einfach abheben und sich frei fühlen. Heute ist das nichts Besonderes mehr. In den Urlaub geht es meist mit dem Flugzeug. Wir machen uns keine Gedanken mehr darüber.

Natürlich können Sie nicht einfach beim Piloten an die Tür klopfen und dann ein, zwei Runden drehen. Mal abgesehen davon, dass niemand auf diese Idee käme, würden Sie sich gar nicht mit den vielen Armaturen auskennen. Eine bessere Möglichkeit wäre eine Flugschule. Viel Zeit, viel Geld und Sie heben ab und drehen ein paar Runden über die Felder Ihres Heimatortes. Einfacher ist es mit einem Flugsimulator wie FlightGear.

FlightGear ermöglicht jedem, sich in ein Flugzeug zu setzen und abzuheben. Sie sind der Pilot und damit auch der Herr über die Maschine. Dass dies gar nicht so einfach ist, merken Sie, wenn Sie das Programm zum ersten Mal starten und sich auf der Startbahn wiederfinden. Es gilt, die ersten Handgriffe in der richtigen Reihenfolge durchzuführen. Und natürlich hat jedes Flugzeug so seine Eigenheiten. Aber gerade darin besteht ja der Reiz eines Flugsimulators. Lernen Sie die Maschine kennen, schauen Sie sich die Armaturen an und heben Sie ab!

Wir bieten Ihnen mit diesem Paket alles, was Sie brauchen, um an Ihrem Windows-PC ein Pilot zu sein. Sie finden auf den Datenträgern in diesem Paket den Flugsimulator und die Zusatzpakete mit vielen Flugzeugen und der weltweiten Szenerie-Erweiterung. Damit steht Ihnen jeder Flughafen und eine große Auswahl an Flugzeugen zur Verfügung: von der kleinen Cessna bis zur Boeing 747 und Militärmaschinen wie der F14. Auch Hubschrauber, Ufo und Drachen sind mit von der Partie. Letzteres sind natürlich eher die "Fun-Flugmaschinen", die auf einer Party für ein paar fragende Blicke sorgen.

Mit diesem Buch gebe ich Ihnen einen Einstieg in den Flugsimulator FlightGear. Es ist nicht notwendig, viel Geld auszugeben, um einmal Pilot zu sein. Sie werden sehen, es ist viel einfacher, als Sie denken. Ich gebe Ihnen zunächst einen kleinen Überblick über die Möglichkeiten des Programms. Sie lernen die Neuerungen der aktuellen Version von FlightGear kennen und erfahren, wie Sie den Flugsimulator auf Ihrem Rechner installieren und starten. Im zweiten Kapitel nehme ich Sie mit

in die Luft. Ohne großes Techniktamtam werden Sie Ihr Flugzeug auswählen, sich für eine Startbahn entscheiden und ein paar Runden drehen. Natürlich müssen Sie auch wieder landen und unversehrt auf der Landebahn ankommen.

Einen Einstieg in die Fliegerei und die technischen Armaturen bekommen Sie im dritten Kapitel dieses Buches. Sie werden den Autopiloten kennenlernen und erfahren, wie Sie einen Hubschrauber fliegen. Und dann zeige ich Ihnen, wie Sie auf dem Flugzeugträger Nimitz landen können. Dazu gehört natürlich auch ein Katapultstart und das militärische Navigationssystem TACAN.

In den weiteren Kapiteln dieses Buches stelle ich Ihnen eine Auswahl der wichtigsten Flugzeuge vor. Sie erfahren, wie Sie das Programm erweitern und Flight-Gear im Multiplayermodus nutzen können.

Ich wünsche Ihnen viel Spaß mit diesem Buch und dem Flugsimulator FlightGear! Und denken Sie immer daran: Fliegen ist ein alter Traum der Menschen. Heben Sie ab! Leben Sie den Traum und fühlen Sie sich frei.

René Gäbler

## <span id="page-9-0"></span>**Bevor es in die Luft gehen kann**

**Ein paar Kleinigkeiten und Vorüberlegungen gilt es hinter sich zu bringen, bevor Sie sich hinter das Cockpit eines Flugzeugs setzen und in die Lüfte steigen können. Sie erfahren, was der freie Flugsimulator so alles kann und welche Anforderungen an den Windows-PC gestellt werden, damit das Programm läuft. Ich zeige Ihnen, welche Neuerungen es in der Version 2016 gibt. Anschließend erfahren Sie, wie Sie den Flugsimulator installieren. Ich verrate Ihnen, wie Sie einen Joystick auf Ihrem Windows-Rechner einrichten und warum dieser empfehlenswert ist. Sie lernen die verschiedenen Einstellungen und Optionen des Programms kennen und lernen, wie Sie den Flugsimulator starten.** 

## <span id="page-10-0"></span>**1. Was FlightGear so alles kann**

Sie wollten schon immer einmal wie ein Pilot mit einem Kleinflugzeug, einer großen Passagiermaschine oder einem Militärjet in die Lüfte steigen? Mit FlightGear können Sie das. Sie müssen dazu keine siebenstelligen Beträge zusammensparen und keinen schwierigen und langwierigen Flugkurs belegen. Das Programm ist frei verfügbar und kostenlos. Sie benötigen lediglich einen Windows-Rechner.

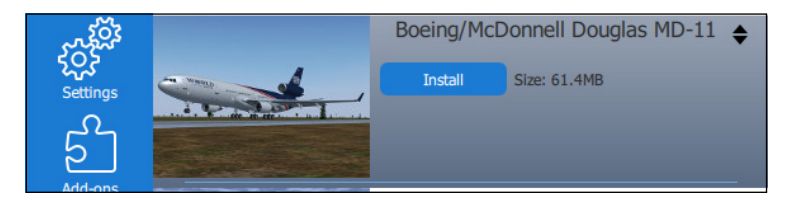

**Abbildung 1:** In FlightGear können Sie eine Boeing fliegen. Wer möchte nicht einmal als Pilot im Cockpit einer solchen Maschine sitzen?

FlightGear gibt es auch für Linux-Anwender und Besitzer eines Macintosh-Systems. In diesem Buch beschreibe ich die aktuelle Windows-Version. Beschrieben wird die Installation, Einrichtung und Verwendung auf einem Rechner mit Windows 10.

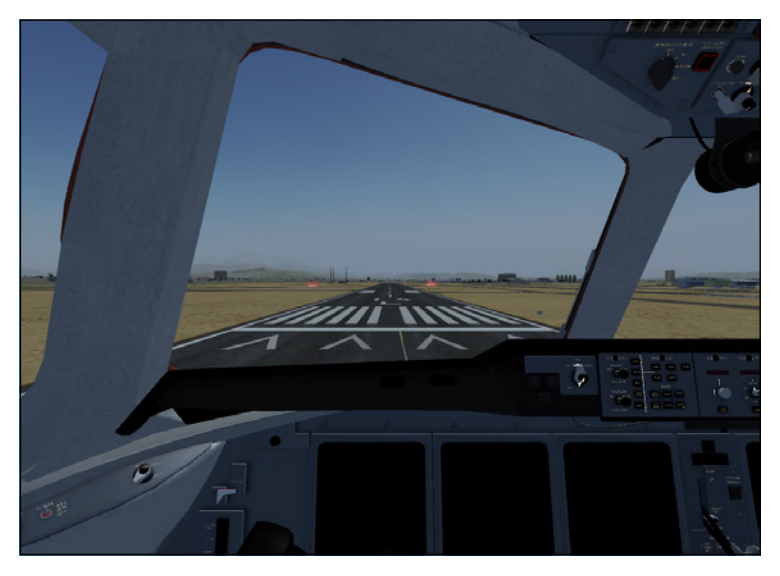

**Abbildung 2:** Der Flugsimulator ist liebevoll gestaltet. Hier sehen Sie die Sicht des Copiloten in der Boeing.

FlightGear bietet Ihnen die Möglichkeit, einmal Pilot zu sein und mit einem Flugzeug in die Lüfte zu steigen. Sie können aus einer großen Anzahl Flugzeuge wählen. Darunter sind Kleinflugzeuge, historische Maschinen, Militärflugzeuge, große Passagiermaschinen und Frachtflugzeuge. Auch ungewöhnliche Flugzeuge und Hubschrauber finden sich in dieser Auswahl. Bitte entschuldigen Sie, wenn ich Ihnen aufgrund der großen Anzahl an Luftfahrzeugen nur einige wenige in diesem Buch vorstellen kann.

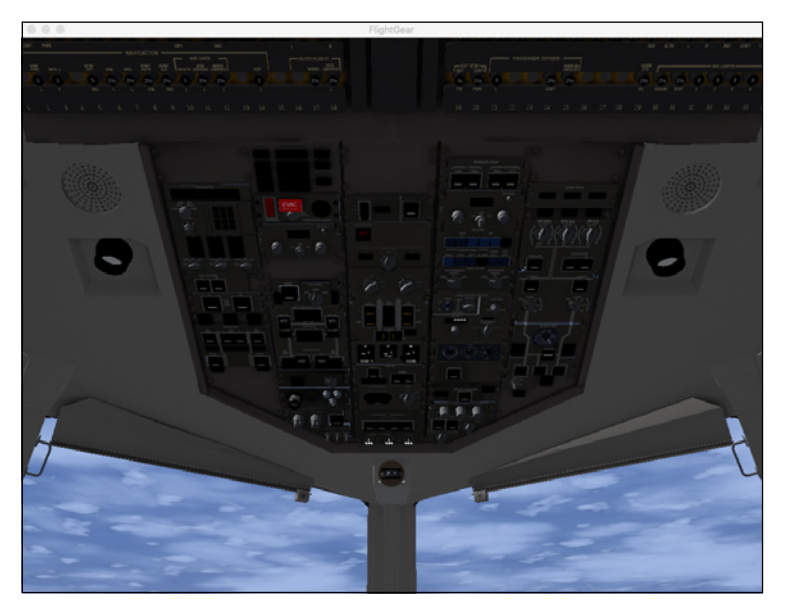

**Abbildung 3:** Das Cockpit einer Boeing ist voll mit Anzeigen, Armaturen und Schaltern. Sich hier zurechtzufinden, erfordert etwas Übung. Im Bild das Overhead-Panel (Über-Kopf-Panel).

Nach der Auswahl eines Flugzeugs entscheiden Sie sich für einen Startflughafen und ein paar Einstellungsdetails. FlightGear gibt Ihnen die Möglichkeit, die Tageszeit zu wählen und verschiedene Wetterdaten einzustellen. Es ist schon ein Unterschied, ob man mit seiner Cessna 337G Skymaster an einem sonnigen Mittag, in einer nebligen Nacht oder an einem verregneten Morgen starten möchte. Als Fluganfänger sollten Sie sich zunächst für einen sonnigen Mittag entscheiden. Wenn Sie mit dem Fliegen etwas vertrauter geworden sind, probieren Sie unbedingt einmal andere Einstellungen aus. Es macht sehr viel Spaß, auch einmal nachts zu fliegen oder schwierige Wetterbedingungen zu meistern.

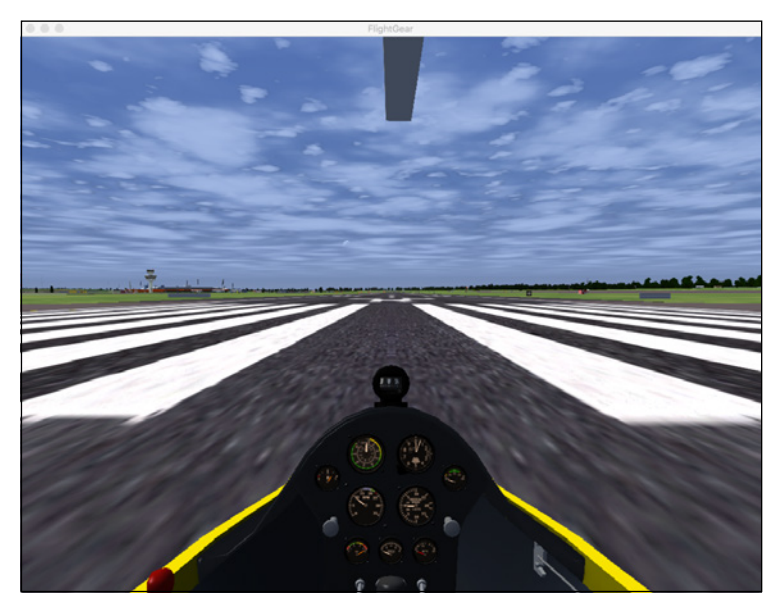

**Abbildung 4:** Im Vergleich zur Boeing ist das Cockpit der JB-5T autogyro sehr spärlich und übersichtlich.

Die Cockpits der unterschiedlichen Flugzeuge sind den echten Maschinen detailgetreu nachempfunden. Sie werden sehen, dass bei den vielen Luftfahrzeugen jeweils die Armaturen anders angeordnet sind und es kleine oder auch große Unterschiede gibt.

Der Flugsimulator bietet Ihnen eine große Anzahl verschiedener Flughäfen an. Alle sind ihren Vorbildern realistisch nachempfunden. Mit ein paar wenigen Eingaben können Sie von Berlin Tegel oder dem Flughafen der griechischen Insel Samos starten. Sie können auch nur mal kurz nach Detroit, Tokio oder Rio fliegen.

Die Start- und Landebahnen sind mit realistischen Pistenmarkierungen und Flugfeldbeleuchtungen versehen. Sie können auf geneigten Rollbahnen schwierige Start- und Landemanöver unternehmen.

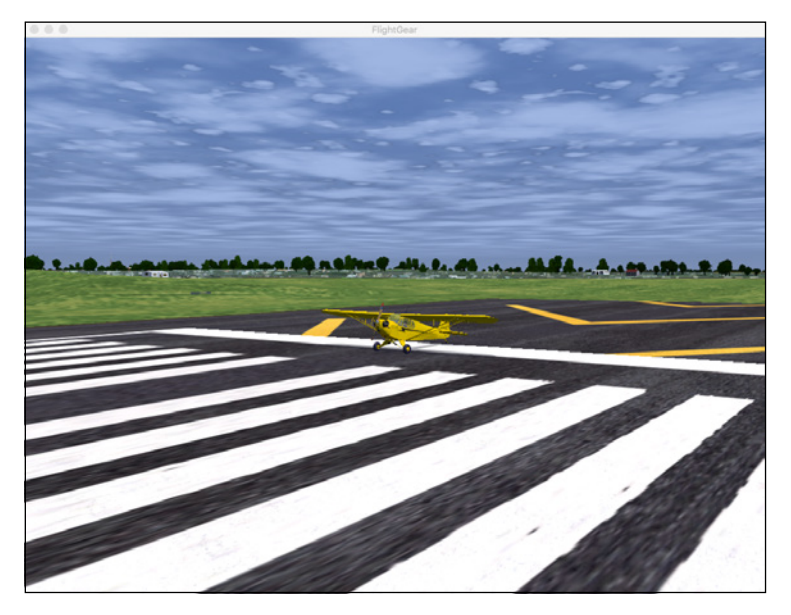

**Abbildung 5:** Die Piper sieht auf der Rollbahn etwas verloren aus. Deutlich zu erkennen sind die Markierungen der Start- und Landebahnen.

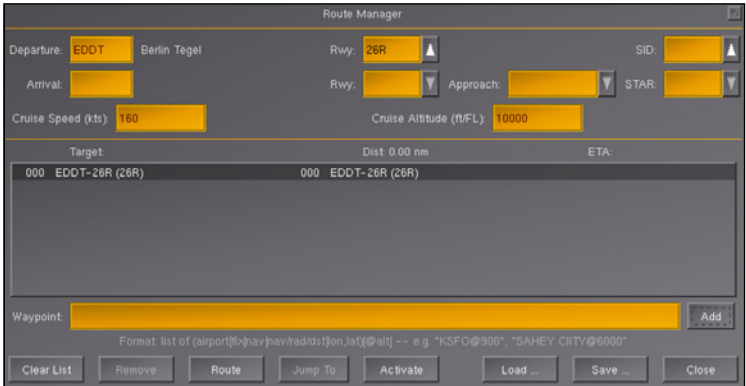

**Abbildung 6:** Mit dem Route Manager wird eine Wegstrecke festgelegt. Der Startflughafen ist bereits eingetragen.